بعد از اختراع كامپيوتر دانشمندان خيلي زود به اين نتيجه رسيدند كه لازم است راهي ايجاد شودتا اطلاعات موجود بر روي كامپيوترها از يك كامپيوتر به كامپيوتر ديگر انتقال يابد . راه متداول در آن زمان چاپ كردن اطلاعات يا ذخيره سـازي آن روي ديسـك و انتقـال آن بـه كامپيوترهاي ديگر بود.

اما اين راه ، بادهي كافي نداشته و يك انتقال الكترونيكي لازم بود. اين نيـاز باعـث شـد كـه شبكه هاي كامپيوتري ساخته شوند. در ساده ترين نـوع شـبكه كـامپيوتري تنهـا 2 كـامپيوتر متصل به يكديگر وجود دارد كه اين دو كامپيوتر اطلاعات درون خود را به اشتراك يكديگر ميگذارند.

شبكه هاي كامپيوتري ميتوانند بسيار پيچيده تر از آنچه كه در اين فصل بررسي خواهد شـد باشند. اما ما براي آشنايي دقيق با مفاهيم شبكه و اينكه چگونه كار ميكنـد ابتـدا بـه بررسـي ساده ترين نوع شبكه ها ميپردازيم .

**١** مقدماتي كه تا كنون در مورد شبكه ارائه شده شامل تعاريف عمومي بوده ومطالب تخصصي را شامل نميشود. شبكه اي كه محدود به يك منطقه كوچك باشد ، مـثلا يـك Site يـا يـك شبكه محدود در يك ساختمان بطور اختصار LAN ناميده ميشود. ساده ترين نوع شبكه با متصل كردن چند كامپيوتر بوسيله كابل هاي خاصي بوجود مي آيد . ممكن است يك چاپگر به يكي از كامپيوترها متصل باشد و با استفاده از اين سيسـتم شـبكه اين چاپگر به اشتراك بقيه كامپيوترها نيز گذاشـته ميشـود . همچنـين ممكـن اسـت چـاپگر

مستقيما به شبكه متصل شده باشد . ساير تجهيزات جانبي كامپيوتر نيز ميتوانند براي استفاده همه كاربران در يك شبكه به اشتراك گذاشته شوند. هر دستگاه با يك كابل به شبكه اتصال مي يابد . داراي يك آدرس يگانه و منحصر بـه فـرد است . كه در شبكه با آن آدرسي شناخته ميشود. به همين دليـل اطلاعـات دقيقـا بـه همـان كامپيوتري كه مد نظر است فرستاده ميشود و خطايي رخ نمي دهد . البته در فصلهاي بعـدي بيشتر به شرح اين موضوع مي پردازيم . سرور يا سرويس دهنده شبكه يكي از كامپيوترهاي شبكه است كه كنترل مركزي كل شبكه را بر عهده دارد . اين كامپيوتر قادر است شبكه را به اشتراك بگذارد . مثلا فضاي ديسكها، برنامه ها ، دسترسي اينترنت ، كنترل چاپگرهـايي كـه مستقيما به آن وصل هستند يا به شبكه متصل هستند را به اشتراك ميگذارد . در اصل وظيفه اصلي server به اشتراك گذاشتن منابع است اينكه تعيين كند، كدام كـاربر در چه سطحي اجازه دسترسي به فايل به اشتراك گذاشته شده را دارد . براي اينكه server كمتر دچار مشكل يا بروز خط شود. ميتوان از مجموعه اي از ديسك ها . منبع تغذيههاي جانبي ، RAM هاي چك كننده خطا و پردازش گرهاي اضافي استفاده كـرده . حتى براي جلوگيري از ايجاد وقفـه زمـان قطـع بـرق ميتـوا ن از Uninterruplable Power)

**٢**

( Supplies استفاده كرد.

مجموعه تجهيزات جانبي بيان شده ميتواند كامپيوتر server را بزرگتر از ساير كامپيوترهـاي شبكه جلوه دهد . Server در سيستم عامل هاي شبكه داراي يك سري نرم افزارهاي مربوط بخود ميباشد كه وظيفه آنها تخصيص منابع به كامپيوترهاي ديگر است . هنگامي كه Server با استفاده از Service Server منابع را به اشتراك ميگذارد در واقـع امكـان دسترسي به اين منابع را با مشتريها(Client (فراهم ميكند. عمدهترين سيستم عاملهاي شـبكه سيستم عاملهاي Net/2000/ Nt/ Windows هستند كه تمـام نـرم افزارهـاي لازم بـراي كنتـرل شبكه را دارا ميباشند. تا بحال متوجه شديم كه كار اصلي شبكه به اشتراك گذاردن و استفاده از منابع است ، كه به اشتراك گذاشتن توسـط Server و اسـتفاده كـردن توسـط Client انجـام ميشـود. البتـه اكثـر كامپيوتر Client ميتواندهمزمان بعضي از فايل هاي خود را به اشتراك نيز بگذارد. شبكه اي كه در آن تمام كامپيوترهاي شبكه نسبت به يكديگر از حق دسترسي هاي يكسـان بر خوردارند . شبكه Peer – To – Peer ناميده ميشود و در آن Server خاصي وجـود نـدارد . در اين موارد يك كامپيوتر هم Server و هم Client ميباشد . نكات مهم در شبكه هاي Peer – To – Peer : 1- مديريت كردن كامپيوترها در صورتي كه تعداد آنها زياد شود مشكل است . 2- گسترش شبكه بسيار محدود ميشود . 3- هر كاربر مسئول حفاظت از فايل ها و منابع مربوط به خود است .

4- هر كاربر بايد مهارت Server شدن و اعمال امنيتهاي لازم را داشته باشد .

5- كاربران احتمالا فقط در يك اداره يا يك سازمان هستند.

شبكه Peer – To – Peer داراي زمان استفاده خاص ميباشد . يعني مثلا در يك اداره در زمـان

ساعات اداري ميتوان از آن استفاده كرد . زيرا در ساعت ديگر ممكن اسـت فقـط بعضـي از

كامپيوترها روشن باشند. شبكه Peer – To – Peer ميتواند داراي گـروه بنـدي هـاي مختلـف

باشد كه هر كدام از كاربران با وجود اين كه در يك اداره هستند عضو گروه هـاي مختلـف

يك شبكه Peer – To – Peer باشند.

هنگاميكه نياز به گسترش شبكه Peer – To – Peer داشته باشيم و بخواهيم امنيت نيز رعايت شود نياز به يك Server داريم تا شبكه به كمك آن راه اندازي شود. اين نوع شـبكه معمـولا Server / Client ناميده ميشود.

ويندوز NT به عنوان Controier Domain Prunary شناخته ميشود .

 Administrator شبكه مسئول راه اندازي روزانه Server و تهيه BackUp از فايل هـا اسـت . اين مسئوليت معمولا در نيمه شب انجام ميشود زيرا ممكن است عمل Up Back گيـري بـه زمان زيادي احتياج داشته باشد و باعث شود كه Server در اين زمان نتواند منابع مورد نظـر را به Client ارائه دهد.

كامپيوتر Server هر قدر هم كه قوي باشد بدون سيستم عامل كارايي نـدارد ، در واقـع ايـن

سيستم عامل است كه ميتواند قابليت هاي Server را اسـتفاده كنـد. پـس ممكـن اسـت كـه

كامپيوتر Server شما داراي ويژگي هاي بسيار زيادي باشد ولي به دليل سيستم عامل ضعيفي كه بر روي آن نصب شده است قابليتهاي كمي كامپيوتر Server ارائه شود. هر قدر كه شبكه گسترش پيدا كند بر پيچيدگي آن افزوده ميشود و لازم است بفكر يـك راه بهتر بـراي اداره شـبكه باشـيم . راه بهتـر بـرا ي اداره شـبكه اسـتفاده از راهنمـاي سـرويس (Service Dierectory Network (است . توسط اين راهنما سيستم عامل شبكه ميتواند اطلاعات مورد نظر خود جهت موجود بودن يا نبودن منابع دسترسي پيدا كند. راهنمای شبکه ( Directory) يک پايگاه داده از اطلاعات منابع موجود در شــبکه اسـ منبع در واقع به عنوان يك شيء با صفات مشخص شناخته ميشود . بعنوان مثال چاپگر بـه عنوان يك شي به همراه كليه صفات آن از قبيـل مكـان آن دو شـبكه ، انـدازه كاغـذي كـه استفاده ميكند، رنگي بودن يانبودن و غيره شناخته ميشود. سازماندهي ميتوان بدون اينكه نيازي به Fax باشد اطلاعات موجود در دفتر پاريس از طريق

چاپگر موجود در نيويورك چاپ شود.

محصول سرويس دهنده راهنماي شركت مايكروسافت Service Dierectory guied نـام دارد . محصول سرويس دهنده راهنماي تاول نيز NDS ناميده ميشود . البته محصول مايكرو سافت در جزئيات بيشتري ميباشد .

كارت شبكه يا NIC يك سخت افزار است كه كامپيوتر را كابل شبكه متصل ميسازد . وظيفه كارت شبكه گرفتن اطلاعات كامپيوتر و تبديل آنها به فرمت قابل ارسال توسط كابل شـبكه كنترل عدم آشفتگي اطلاعات ارسالي و دريافتي است. اطلاعات داخل كامپيوتر بطور موازي از طريق گذرگاههايي كه معمولا 32 بيتي هستند منتقل ميشوند. اما هنگاميكه كارت شبكه ميخواهد آنها را به كابل شبكه بفرستد چون تنهـا 2 سـيم كابل شبكه وجوددارد بنابراين BUS آن 1 بيتي است . پس كارت شبكه ( NIC (يك مبدل موازي به سري محسوب ميشود . كه البتـه هنگـام ورود اطلاعات از شبكه به كامپيوتر بر عكس عمل ميكند . كارت شبكه بايد بتواند موقعيت خود را در بين ساير كامپيوتر مشخص كنـد . تمـام كـارت شبكه ها در سراسر جهان يك شماره سريال دارند كه از طـرف سـازنده روي لايـه فيزيكـي آنها قرار داده شده است ( بصورت سخت افزاري ) . بوسيله اين شـماره سـريا ل كـه مـورد تائيدIEEE نيز ميباشد ، اين كارتهاي شبكه از يكديگر متمايز ميشوند. مثلا در ويندوز 2000 اگر كامپيوتر شما بصورت IP/TCP شـبكه متصـل باشـد ميتوانيـد در Command دستور All /IPConging را تايپ كنيد و با فشار دادن كليد Enter يك شـماره 12 رقمي بر مبناي 16 مشاهده خواهيد كرد كه آدرس فيزيكي كارت شـبكه شـما خواهـد بـود. براي مثال عدد زير يك نمونه از آدرس فيريكي كارت ميباشد BD – EA –CC –21 – oo – oo هنگاميكه يك كارت شبكه ميخواهد با كارت شبكه ديگري اطلاعات مبادله كنـد فرآينـدي

بنام دست دادن يا Shaking Hand اتفاق مي افتد كه در آن دو كـارت شـبكه از پارامترهـاي

يكديگر حجم اطلاعات سرعت انتقال و غيره مطلع ميشوند.

در شبكه هاي LAN نوع كابلي كه استفاده ميشود بستگي مستقيم به سرعت مورد نيـاز بـراي

انتقال داده ها و نوع داد هايي كه كارت هاي شبكه ميتوانند انتقال دهند دارد .

 Ethernet هاي نازك از يك كابل هم محور استفاده ميكنند كه داراي كه مغزي روكش شـده است و انتهاي آن به فيش BNC ختم ميشود. اين نوع كابل مسـتقيما توسـط يـك اتصـال T شكل كارت شبكه قطع شود زيرا كابل شبكه از يك كامپيوتر ديگر انتقال مي يابد لـذا همـه آنها را به هم متصل ميكند. اگر يكي از كابلها از اين اتصال جدا شود بقيه كامپيوترهـايي كـه به اين كابل متصل هستند ديگر در شبكه وجود ندارند .

دو انتهاي كابل شبكه يك Terminatorبا مقاومت 50 اهم به يكديگر متصل شده اسـت . نـام رسمي Etherenet نازك "Base 10 "است . ( كه اسـتاندارد IEEE ميباشـد ). ايـن نـام نشـان ميدهد كه قابليت انتقال و طول كابل ميتواند حداكثر 200 متر باشد . البته در عمـل در هـر 5 متر يك تقويت كننده سيگنال لازم است . اطلاعات ايـن كابـل حـداكثر sec/mb10 اسـت و طول كابل ميتواند حداكثر 200 متر باشـد در عمـل در هـر 185 متـر يـك تقويـت كننـده سيگنال لازم است.

نوع ضخيم تر Ethernet يا base 10 مشابه نوع نازك آن است ولي مغزي صخيم تـري دارد و از يك فرستنده و گيرنده در محل اتصال با كارت شبكه استفاده ميكندو حداكثر فاصله 500

متر را پشتيباني ميكند. كابل فرستنده به فيش هاي DIX يا AUT روي كـارت شـبكه متصـل ميشود. روش اتصال فرستنده و گيرنده به كابل شبكه متفاوت است به اين ترتيب كه مغـزي كابل به فيش كارت شبكه ثابت ميشود. كابل شبكه UTP متداولترين سيستم است . زيرا سرعت بيشتري را پشـتيباني ميكنـد . ارزان تر و انعطاف پذيرتر نيز ميباشد علاوه بر قابليت كابل كشي بـين دو كـامپيوتر ميتـوان كابـل كشي را بين كامپيوترها و يك سيستم توزيع كننده مثل Hub يا Switch نيز انجـام داد. Hub، سوئيچ ها و ساير دستگاههاي شبكه را در فصلهاي بعدي بررسي ميكنند. كابل هاي UTP در زير مجموعه 3 با سـرعت Sec زيرمجموعـه 5 بـا سـرعت Sec/Mb100 ميتوانند متداول ترين سيستم كابل شبكه هستند . كابلهاي جفت با غـلاف داخلـي براسـاس تعداد پيچش در طول يك متـر مشـخص ميشـوند و همچنـين ايـن كابلهـا داراي مقاومـت ناچيزي هستند تا افت سيگنال به حداقل برسد . اين ويژگي جز خواص الكتريكي كابلهـاي موازي است . البته پيچش كابل بدور خود تداخل رانيزكاهش ميدهد. اگر از رابط كابل نوري استفاده كنيم سرعت انتقال داده ها رفتـه رفتـه و بطـور كلـي حـدود Sec/Mb 1000 ميشود . فيبر نوري مغزيي از جنس شيشه يا پلاستيك است كـه داراي نـوعي روكش روكش Kevlar ميباشد . پوشش Kevlar باعث استحكام آن ميشود. البته عيب فيبر نوري نسبت به كابل هاي UTP اين اسـت خيلـي انعطـاف پـذير نيسـت و كارشناس متخصص براي نصب و راهاندازي آن مورد نيازي است . زيرا شما نمي توانيد بـه

همان سادگي كه كابل يا مغزي مس استفاده ميكننـد از فبيـر نـوري اسـتفاده كنـيم اگرقصـد انتخاب رابط بين كامپيوترهاي يك شبكه را در سرعت مورد نياز برابر انتقال اطلاعـات يـك فاكتور تعيين كننده كه تعيين ميكندكه شما چه نوع رابطي را انتخـاب كنيـد : فيبـر كابلهـاي Ethernet ميباشد يا چيزي بين اين دو . هزينه تمام شده نيز فاكتور مهمي در انتخاب كابـل است كه از كابلهاي ارزان قيمت Ethernet و يا از كابلهاي گران قيمت فيبـر نـوري اسـتفاده كنيد .

 **\* اتصال بدون كابل** 

- انتقال توسط امواج راديويي با پهناي باندكم
	- كنترل استراق سمع
	- بسط دادن حفاظت
	- انتقال توسط امواج مادون قرمز

Line of Sighe required

• ساير منابع نوري امكان تداخل ( استراق سمع ) در بعضي مواقع ممكن است كابل كشي مشكل باشد و يا غير از آن همچنين ممكن كاربران در يك اداره جاي ثابتي نداشته باشـند و كارشان ايجاب كند كه در طول روز مرتب در ساختمان جابجا شوند. دو نوع سيستم وجود دارد كه در چنين شرايطي طراحـي شـده اسـت . اول سيسـتم انتقـال توسط امواج راديويي با پهناي باندكم اطلاعات را شبيه فرسـتنده راديـويي منتقـل ميكنـد و

گيرنده نيز فركانسي كه فرستنده كار ميكند تنظيم ميشود. بـه ايـن نـوع شـبكه شـبكه هـاي بيسيم گفته ميشود. در اين سيستم فرستنده و گيرنده هر دو در جاهاي مختلف اداره به ديـوار متصـل هسـتند و ارتباط ميان كاربر و Server و همچنين ارتباط بين كاربر و شبكه كابلي ( اگر وجـود داشـته باشد ) را برقرار ميكنند . هنگامي كه كاربر در قسمتهاي مختلف اداره جابه جا ميشود بـراي دسترسي به شبكه ، دستگاه خود را به نزديك ترين فرستنده و گيرنده متصل به ديوار متصل ميكند تا بتواند به شبكه متصل شود . دوم سيستمهايي هستند كه از طريق موج مادون قرمز يكديگر ارتبـاط برقـرار ميكننـد . ايـن نوع اتصال بر خلاف اتصال ( بي سيم ) احتياج به يك خط مستقيم ممكـن اسـت كـه يـك موج ديگر باعث اغتشاش شود. استفاده از اين نوع اتصال به سادگي شبكه هـاي قسـمت ( بي سيم ) نميباشد و سرعت آنها حدود Sec/Mb10 ميباشد . به لحاظ تئوري ، برد اين سيستم ميتواند چند صدمتر باشد ولـيكن ايـن امـواج راديـويي در معرض استراق سمع هستند . همچنـين بعضـي از قسـمتهاي سـاختمان ( مثـل تاسيسـات ) نميتوان آن را بكار برد .

معمولاً وسعت شبكه و محدوديتهاي ابعادي آن بستگي به تعداد Workstation هـا ، مشـتري

**١٠**

ها (Clients (و حداكثر فاصله كابل كشي دارد.

شبكه هاي وسيع با علامت اختصـاري WAN شـبكه گسـترش يافتـه LAN بطـور معمـول WAN مجموعه اي از LAN ها است كه موقعيت ها ي جغرافيـايي گونـاگون در شـهرها و كشورهاي مختلف قرار گرفته اند .

آنچه تا كنون بررسي كرده ايم درباره شبكه هاي گسسته بـود در حـالي كـه قابليـت اتصـال شبكه هاي LAN اين امكان را بوجود مي آورد كـه شـبكه WAN تبـديل بـه يـك دسـتگاه ارتباطي ميشود. قابليت اتصال شبكه هاي LAN به اين روش امكـان بـه اشـتراك گذاشـتن منابع و اطلاعات را فراهم مي آورد . و دامنه فعاليت كاربران را از چنـد كـامپيوتر در شـبكه LAN به هزاران كاربر در شبكه WAN افزايش ميدهد .

# **معماري شبكه Architecture Network**

در اين بخش به مقدمهاي در مورد معماري شبكه ميپردازيم . در اين بخش ياد ميگيـريم كـه ارتباط بين شبكه ها به چه صورت انجام ميشود .

**١١**

\*توپولوژي

\*لايه فيزيكي اجزاي شبكه

- تعاريف توپولوژي
- انواع كابل ها و برد آنها
- سخت افزار شبكهاي مورد نياز
	- هزينه

• روشهاي ارتباط

CSMA/CD

Token Passing •

با استفاده از توپولوژي يك شبكه ميتوانيم ساختار فيزيكي آن شبكه را بدست آوريم . بـراي

مثال نوع كابل و برد مسافت كابل تا هنگامي كه به تقويـت كننـده نيـاز نباشـد و چگـونگي ارسال اطلاعات با انتخاب توپولوژي قابل انتخاب است . در ادامه ساختارهاي معمول شبكه

را مورد بررسي قرار ميدهيم . آدرسدهـي اطلاعـات بوسـيله يـك كـامپيوتر خـاص انجـام ميشود.اما همه اطلاعات در كل طول كابل شبكه انتشار مي يابـد وهـر كـارت شـبكه آدرس

مقصد اطلاعات را ميخواند و در صورتي كه مال خودش بود دريافت و در غير اين صـورت

عملي انجام نميدهد.

كابلهاييكه فيش T شكل دارند و بصورت Bus شبكه شده اند ، نبايد يك طرف كابل بيـرون باشد و بايد حتما يك پايان دهنده داشته باشند. "پايان دهند " ه شبكه در واقع يـك مقاومـت 50 اهمي است . بنابراين به كارت شبكه دو مقاومت 50 اهم بطور موازي متصل شده است . كه مجموعا 25 اهم ميشود .

وقتي اطلاعات به Terminator ) پايان دهنده ) ميرسد خودبخود قطع ميشود. در واقع " پايان دهنده " يك عمل حياتي را در شبكه انجام ميدهد. زيرا اگر اطلاعـات توسـط پايـان دهنـده قطع نشود دوباره در طول شبكه منتشر ميشود و اين باعث اختلاف در كار شبكه ميگردد.

چنانچه پايان دهنده به شبكه متصل نباشد يا احتمالا مقدار مقاومت ohm 50- غلـط انتخـاب شده باشد كارت شبكه مقاومت متفاوتي را خواهد ديد و عملكرد شبكه متوقف شده يا بدتر از آن مختل ميگردد. توپولوژي Bus، نسبت به بروز خطا مقاومتي از خود نشان نمي دهـد و كافيست يكي از گذرگاهها ( يكي از كامپيوترها ) قطع شود تا كل شبكه از كار بيفتد . اساس شبكه Bus -Star مشابه شبكه Bus است . با اين تفاوت كـه داراي يـك Hub ميباشـد كه تمامي كامپيوترها به آن Hub متصل ميشوند. وقتي يك كـامپيوتر اطلاعـات را بـه شـبكه ميفرستد در واقع آنرا در طول تمام شاخك هاي يك ستاره پخش ميكند و به همه كارتهـاي شبكه ميرسد.در اين زمان هر كارت شبكه آدرس مقصد پيام را با آدرس خود چك ميكند تا بررسي كند كه پيام براي اين كارت شبكه است يا خير . در اين نوع شبكه روش انتقال اطلاعات بر اساس روش CD/CSMA خواهد بود كه در شبكه گذرگاهي ساده هم بكار ميرود. بوسيله دستگاه Hub ميتـوان بـه سـادگي و بيشـتر از شـبكه گذرگاهي ساده بر شبكه بصورت فيزيكي مديريت كرد. در شبكه Ring اطلاعات از يك كامپيوتر به كامپيوتر ديگـر فرسـتاده ميشـود . در ايـن نـوع شبكه Terminator ديگر وجود ندارد و اگر تنها يك كامپيوتر از كار بيفتد كـل شـبكه از كـار مي افتد . هر كامپيوتري بصورت همزمان اطلاعات را دريافت ميكند و سپس تقويت كرده و به كامپيوتر بعدي منتقـل ميكنـد. بنـابراي ن محـدوديت فاصـله بـه آن شـكلي كـه در شـبكه گذرگاهي وجود دارد در اينجا مطرح نيست.

به دليل عدم وجود تحمل خطا در اين توپولوژي امـروزه ديگـر از ايـن شـبكه هـا اسـتفاده نميشود. زيرا انتخاب هاي بهتري براي شبكه موجود ميباشد. شبكه هاي Ring Star اگر چه ترتيبي شبيه شبكه Star دارد اما عملا 2 جفت كابـل از هـاب به هر يك از كامپيوترها وصول ميشود كه عملكردشان را در ادامه اين فصل بررسي خواهيم كرد. اين هاب راMAV يا Station Access و Unit Multi - Station Access ناميده ميشود و نوع ساده تري هم . دارد Controlled Access Unit يا CAV بنام اطلاعات در اين شبكه از كامپيوتري به كامپيوتر ديگر منتقل ميشود. اما با اين تفاوت كه اگر كامپيوتري ازكار افتاده باشد هابMAV آنرا شناسايي ميكند و بطور خود كاراطلاعات را بـه كامپيوتر بعدي ميفرستد .اين كار باعث ميشود تا شبكه از كار بيفتد . هاب MAV ميتوانند بـه يكديگر متصل شده و شبكه بزرگتري را نشان دهند . شكبه هاي Mesh در حالتي بوجود مي آيند كه هر شبكه توسط يك كابل به يـك كـامپيوتر ديگر متصل شده باشد . هزينه كابل كشي چنين شـبكه اي بسـيار سرسـام آور اسـت ولـي تحمل آن بسيار زياد است . در حقيقت چنين توپولوژي بيشتر براي شبكههاي Lan ميرود ، بطوريكه Site هاي زيادي به اين روش به يكديگر متصل ميشوند چرا كه بهترين مسير براي انتقال اطلاعات در كل مسير همان مسير مستقيم بين دو كامپيوتر است . شبكه Mesh از ؟؟؟ Router براي برقراري ارتباط از يك جا به جاي ديگر استفاده كه خطاي كمتري دارد .

امروزه شبكه هاي تركيبي متداولترين نوع شبكه ها هست البته ايـن انتخـاب بـه ايـن دليـل نميباشد كه اين نوع شبكه ها بهتر از ساير شبكه ها ميباشند. بلكه بـه ايـن علـت اسـت كـه شبكه هاي تركيبي در حقيقت نتيجه زير ساختارهاي شبكه هاي ديگـر هسـتند كـه بارهـا و بارها تجربه شده اند . حتي ممكن است در يك شركت شبكه هاي غير مشابهي با استفاده از اين روش با يكديگر تركيب شده باشند. تركيب هاب ها و ساير دستگاههاي شبكه قابليت اتصال شبكه هاي مختلف را بوجـود مـي آورد . بطور كلي بعيد نيست كه سيسـتم كابلهـاي ارتبـاطي Ethernet نـازك و ضـخيم هـم استفاده شود همچنين چندين شبكه ستاره اي به يكدگير متصل شده باشند بخشـهاي بعـدي به بررسي مفصل انواع b u H ها ميپردازيم .

بوسيله روش CD/CSMA شبكه هاي Ethernet با يكديگر ارتباط بر قـرار ميكننـد . بوسـيله CD/CSMA ميتوان اطلاعات را درطول شبكه از يـك كـامپيوتر بـه كـامپيوتر ديگـر فرسـت اد بطوريكه در كامپيوتر مقصد كـه آدرس دهـي شـده اسـت فراينـد Sense Carrier) CS (ابتـدا ميزبان به شبكه دقت ميكند تا بررسي كند كه كـامپيوتر ديگـري مشـغول ارسـال اطلاعـات كامپيوتر مقصد نباشد .

فرآينـد Access Multiple) MA (: در ايـن مرحلـه ممكـن اسـت تعـدادي ديگـري كـامپيوتر

بخواهد فرآيند CS را انجام دهند و اين براي بقيه قابل رديابي نباشد .

 ميتواند تصادم اطلاعات راحس كند براي يك زمان تصادفي ارسال اطلاعات را بـه تعويـق مي اندازد ، و سپس دوباره عمل ارسـال را آغـاز ميكنيـد . شـبكه هـاي Ethernet معمـولي سرعت انتقال اطلاعات Mb/Sec است . اما در حاليت كه تصادم زياد باشد بسته به تعداد آن سرعت شبكه كاهش مي يابد . Passing Token مانند يك جلسه رسمي يا ( كلاس درس ) وقتي بخـواهيم در كـلاس درس صحبت كنيم ابتدا دست بلند ميكنيم و معلم به مـا اجـازه صـحبت كـردن مـي دهـد. وقتـي صحبت كردن ما تمام شد مي نشينيم و معلم به شخص ديگري اجازه صحبت كردن ميدهـد

در شبكه Passing Token يا Token كه نشان دهنده ارسال داده است وجـوددارد كـه از يـك كامپيوتر به كامپيوتر ديگر منتقل ميشود هر كامپيوتري كه بخواهد اطلاعـات را ارسـال كنـد منتظر شود تا Token به دست او برسد زماني كه Token به دست كامپيوتر رسـيد Token را نگه ميدارد و اقدام به ارسـال داده ميكنـد سـپس Token را آزاد ميكنـد تـا نوبـت بـه بقيـه كامپيوترها برد .

.

شبكه هاي LAN كه داراي توپولوژي Bus Star هستند ، ميتواننـد از تكنولـوژي CD/CSMA استافده كنند. در اين نوع شبكه هاي LAN سريع انتقال اطلاعات در Hub بر اساس اولويـت انجام ميشود . خاصيت حق تقدم جز خصوصيات شـبكه هـاي LAN سـريع اسـت كـه در استاندارد 802.12 نيز مشخص شدهاست .

كار اولويت بندي توسط Hub انجام ميشود و اين كار بازدهي انتقال اطلاعـات را نسـبت بـه انتشار بدون اولويت در تكنولوژي معمولي CD/CSMA بسيار بيشتر ميكنـد. ايـن فـن آوري در شبكه هايي با سرعت Sec/ Mb100 بكار ميرود و هـاب در اينجـا يـك بخـش كليـدي از شبكه است . زيرا جريان انتقال اطلاعات از طريق Hub بين دو كامپيوتر كنترل ميشود .

كميته استاندارد 802

\*استاندارد 802.1 كار با اينترنت

- استاندارد 802.2 كنترل منطقي اتصال
	- CSMA/CD 802.3 استاندارد•
- استاندارد 4 802. شبكه Bus Token
- استاندارد 802.5 شبكه حلقه اي Token
- استاندارد 802.11 شبكه هاي مخابرايت ( بدون سيم )
	- استاندارد 802.12 شبكه با اولويت دسترسي

در فوريه 1980 هيئتي از كارشناسان IEEE براي شبكه هاي LAN اسـتانداردهايي را تـدوين كردند كه شامل مواردبالا بود . وظيفه اين هيئت تدوين استانداردهايي براي اجزاي فيزيكـي شبكه هاي LAN بود كه در لايه هاي فيزيكـي و اتصـال داده در مـدل لايـه 7 OSI وجـود كارتهاي شبكه اطلاعات را به ساير اجزاي فيزيكي شبكه ؟؟؟؟؟ دريافت ميكنند .

مدل شبكه هاي OSI

 The OSI Network Model موسسه جهاني استاندارد ( ISO (يك مدل عمومي كه نشان دهند نحـوه برقـراري اترابطـات بين كامپيوترها در شبكه LAN ميباشد را ايجاد كرده است . اين نظريه براين اساس است كه تمام سخت افزارها سيستم عامل هاي شبكه از هر نـو عي كـه باشـند بتواننـد تحـت چهـار چوبي خا؟؟؟ با يكديگر ارتباط بر قرار كنند بطوريكه اطلاعات ارسالي از هـر كـامپيوتر بـر كامپيوترهاي غير مشابه قابل استفاده باشد . اين مدل عمومي OSI نام دارد

> Application Presentation Session

Ttanspor لايه هاي مدل OSI

Network Data Link Physica

مدل OSI داراي 7 لايه ميباشد كه اين 7 لايه را در تصوير فوق مشاهده ميكنند . اين مدل 7 لايه اي اجزاي لازم كه به كامپيوتر ها اجازه ميدهند با يكديگر در شبكه ارتباط برقرار كننـد را تعريف ميكند. اين مدل ارتباطات داخلي بين اين 7 لايه را تعيين ميكند. بنابراين وقتي ارتباط شبكه اي انجام ميشود در واقع اطا؟؟؟ همانند يك بسته از لايـه اي بـه لايه ديگر عبور ميكند . به همـين دليـل از كـامپيوتر دريافـت كننـده اطلاعـات ، اطلاعـات بصورت صحيح را بسته خارج ميشود ( رمز گشايي ميشود ) . زيـرا هـر دو طـرف از روش

استاندارد براي كپسوله كردن اطلاعات استفاده ميكنند در ادامـه ايـن بخـش ميخـواهيم بـه

صورت مختصر به بررسي اين مدل بپردازيم

pplication esentation

\* پشتيباني نرم افزارها Session

• دسترسي به شبكه ransport

•

•

- كنترل جريان اطلاعات Network
- بازيابي خطاهاي احتمالي link Data

#### Physical

با لاترين لايه اي كه در مدل OSI وجود دارد لايه 7 يا لايه Application است كـه در واقـع واسطه اي بين سيستم عامل نرم افزارهايي است كه در كامپيوتر اجرا ميشوند . در ايـن لايـه توابعي مانند دريافت يا ارسال فايل و Mail .E وجود دارد . سرويس FTP كـه در بخشـهاي بعدي به بررسي آن ميپردازيم ، در اين لايه موجود است . علاوه برموارد فوق اين لايه وظيفه كنترل جريان داده برنامـه و شـبكه كـه داراي سـرعنهاي متفاوتي هستند را نيز دارد .

**٢٠** Application \* مترجم فرمت تبديل داده ها resentation Session • پنهان كردن داده ها Transport • فشرده كردن داده ها Network • درخواست هاي غيرمستقيم شبكه Link Date Physical • **Physical** • **Physical** • **Physical** • **Physical** • **Physical** • **Physical** • **Physical** • **Physical** • **Physical** • **Physical** • **Physical** • **Physical** • **Physical** • **Physical** • **Physical** • **Physical** • **Ph** لايه ٦ اطلاعات را به فرمتی كه برای شبكه قابل استفاده باشد تبديل م نرم افزار مربوط به اين لايـه اغلـب Redirector و در ؟؟؟ Microsoft معمـولا Workstation Service نام دارد A pplication برقراري ارتباط Pressentation Session شناخت كامپيوتر مقصد Transport همزمان كردن داده ها Network قوانين ارتباط Link Data Physical عملكرد لايه Session شبيه برقراري ارتباط تلفني است بوسيله آن ميتوانيم با اشخاص ديگـر صحبت كنيم . پس با استفاده لايه برنامه هاي كامپيوتر هـاي مختلـف ميتواننـد بـا يكـديگر ارتباط برقرار كنند .

در اين لايه تعيين ميشود كه برنامه ها چگونه ، تا چه مدتي ميتوانند با يكديگر ارتباط داشـته

باشند . پـس توسـط ايـن لايـه راه آداب و رسـوم بـر قـراري ارتبـاط بـين كـامپيوتر هـا و

خصوصيات و عمل كرد آنها در طول مدت زمان ارتباط تعيين ميشود .

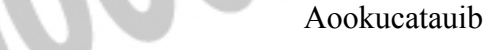

Presentation

اداره كردن داده ها Session

انتقال اطلاعات بدون خطا Transport

ارسال مرتب Link Data

تائيد دريافت اطلاعات Physical

لايه 4 يا لايه انتقال (Transport (مسئول تائيد انتقال اطلاع بدون بروز خطا ميباشد . اطلاعات

جهت ارسال در شبكه بايد ؟؟؟ بسته هاي كوچكي شكسته شود و در شبكه انقال يابد . لايه

4 ؟؟؟ كنار هم گذاشتن دو باره اين تكه هاي كوچك ميباشد.

• ترجمه آدرس منطقي به فيزيكي Application

• تعيين مسير براي داده ها Presentation

Network

- مديريت Switching ، مسيردهي Session
- و تراكم اطلاعات Transport

Date Link Router and Brouter

# خرید فایل www.kandoocn.com به سایت www.kandoocn.com مراجعه کن **یا با شماره های ۹۳۶۶۰۲۷۴۱۷. و ۹۳۶۶۴۰۶۸۵۷ و ۶۶۴۱۲۶۰-۵۱۱-۵۱۱ تماس حاصل نمایید**

 Physical لايه شبكه ( يا لايه 3 ) مسئول آدرس دادن به بسته هاي ؟؟؟ ميباشد . توسط اين لايه ادرس فيزيكي موجود دركارتهاي شبكه ؟؟؟ روش حركت بسـته هـا ( در يـك حالـت بهينـه ) در شبكه تعيين ميشود . • آماده كردن اطلاعات براي كابل Application Presentation • آدرس مقصد Session • آدرس مبدا Transport Net work Touthing ) اطلاعات كنترل• ساختار بسته هاي اطلاعات ) Link Date • اطلاعات Physical پل های ارتباط*ی* • لايه 2 مسئول دريافت بسته هاي داده از لايه فيزيكي و ؟؟؟ آنها به شكل قابل اسـتفاده (Frame (جهت ارسال به لايه هاي فوق ميباشد . اين لايه وظيفه دارد تا Frame هـا را بـدون

خطا ارسال و دريافت كند. اين كـار از طريـق درج؟؟؟ ( Check Redundncy Cuclic(CRC در

بسته انجام ميگيرد.

# **خرید فایل www.kandoocn.com به سایت www.kandoocn.com مراجعه کن یا با شماره های ۹۳۶۶۰۲۷۴۱۷. و ۹۳۶۶۴۰۶۸۵۷ و ۶۶۴۱۲۶۰-۵۱۱-۵۱۱ تماس حاصل نمایید**

Application Presentation رابط كابل و كارت شبكه Session انتقال دادن اطلاعات كپسوله شده ازتمام لايه ها Transport تعريف ارتباط الكتريكي بين كامپيوترها Link Data Physical كارت شبكه لايه فيزيكي مسئول قرار دادن اطلاعات و داده هــاى اضــافى آدرس هــاى شـ كنترل خطا و حفاظت ) به كابل الكتريكي كابل نوري است . سيستم كابل كشي نحوه اتصال به كابل شبكه وسيله هركدام از بسته ها را حمل ميكند ، در اين لايه تعريف ميشود . داشتن مدلي بر اساس اين 7 لايه طبق آنچه كه گفته شده ؟؟؟ خـوب اسـت . امـا در عمـل نميتوان آنراتوسط چند دستور العمل ساده پياده سازي كـرد.در ادامـه خـواهيم ديدكـه اكثـرا طراحات شبكه ها كاميوتري اين 7 لايه رادر 3 نرم افزار عمده پياده سازي ميكنند . **Remproperies** 

**سخت افزارهاي شبكه Devices Network**  در اين فصل ميخواهيم بـه بررسـي انـواع دسـتگاههاي موجـود در يـك شـبكه كـامپيوتري بپردازيم و راجع به اينكه اين دستگاهها كدام قسمت استفاده ميشوند و عملكـرد كـدام لايـه مدل OSI را پوشش ميدهند بحث كنيم . كارت هاي شبكه يا ( Card Interface Network ( NIC يك كليـدي در ارتبـاط بوسـيله شـبكه هستند. عملكرد اصلي آنها فرستادن اطلاعات در شبكه است . كارت شـبكه معمـولا بسـيار سريع و قابل اطمينان است و در شبكه هاي پيشرفته سرعت كارت شبكه اهميت كمـي دارد زيرا سرعت شبكه توسط عوامل ديگر كنترل ميگردد. كارت هاي شبكه كنوني به سادگي با هر نوع شبكه اي كار ميكنند درصورتي كه در گذشـته نچندان دور تنظيم بودن كارت شبكه و سويئچ كردن صحيح آنها يك مشكل اساسي بوده كه يك مسئوليت عمده را براي مهندسين شبكه بوجود مي اورد . اما امروزه تنظيم كارت شـبك ه بوسيله ابزارهاي نرم افزاري كه كارت شبكه را حمايت ميكنند انجام ميشود. در مدل OSI كارت هاي شبكه مسئول فرستادن اطلاعات از لايه فيزيكي بـه سيسـتم كابـل شبكه هستند. نرم افـزار راه انـداز كـارت شـبكه (Driver (نيـز مسـئول گـرفتن اطلاعـات از سختافزار و قرار دادن آن در لايه بالاتر (لايـه MAC از Link Data (اسـت بـه همـين دليـل اغلب راه انداز كارت شبكه تحـت عنـوان راه انـداز MAC يـا Driver MAC نيـز نامگـذاري

مي شو د.

 **Repeater** Repeater ها يا تكرار كننده ها ، دستگاههايي هستند سيگنال ضـعيف شـدهاي ك مسـافت طولاني طي كرده اسـت ، دريافـت ميكننـ د و تقويـت شـده آن سـيگنال را ارسـال ميكننـد. بطوريكه سيگنال خروجي دقيقا شبيه سيگنالي است كه از منبع اصلي فرستاده ميشود . هنگاميكه مبحث سيستم هاي رابط كابلي (Systems Cabling Ethernet (را بررسـي ميكـرديم با شبكه نازك Ethernet كه شبكه ارزان نيز ناميده ميشود آشنا شديم و ديـديم كـه بـرد هـر بخش آن حداكثر ميتواند 185 متر باشد . Hub ها نيز مانند Repeater ها جز لايـه فيزيكـي مـدل OSI هسـتند Hub هـا داراي انـواع مختلفي ميباشند ولي وظيفه اصلي آنهـا دريافـت اطلاعـات از كابـل و ارسـال آن بـه مكـان ديگري ميباشد . Hub ها هيچ دخالتي در مسير انتقال اطلاعات ندارند ولي سوئيچ هـا بـين مبدا مقصد يك مسير مجازي ايجاد ميكنند .

پل يا Bridge يك تكرار كننده ( Repeater (هوشمند ميباشد و به همين دليل Bridge جز لايه Linke Date محسوب ميشود. پل مشابه Repeater اطلاعات را بين دو بخـش شـبكه انتقـال ميدهد .

 Repeater ها هيچ گونه بررسي روي اطلاعـاتي كـه انتقـال ميدهنـد انجـام نميدهنـد. امـا از آنجاييكه پل متعلق به لايه Link Date است ، هر نوع پروتكلـي را انتقـال ميدهـد امـا آدرس

هاي فرستنده و گيرنده اطلاعات را هم بررسي ميكند. آدرس هايي كـه پـل بررسـي ميكنـد آدرس هاي كارت شبكه است . با گذشت زمان پل يك جدول از آدرس كاربران هر بخـش از شبكه ميسازد. ساخت جدول آدرسهاي كاربران باعث ميشود كه بجاي ارسال اطلاعات به تمام شـبكه پـل اطلاعات را فقط به بخش مربوطه از شبكه كه گيرنده قسمت از شبكه قـرار دارد بفرسـتند . جدولي كه پل ميسازد جدول Rounter ) بعدا با نحوه كار Router ها آشنا ميشويم . ) با اين روش ترافيك بخش معيني از شبكه قابل كنترل ميباشد و برد شبكه نيز قابل افزايش اسـت . البته بعضي داراي اين قابليت هستند كه كابلهاي غير متشابه را به يكديگر متصل كنند . Router هانقش كليدي را موفقيت شبكه اينترنت ايفا ميكنند . هر چه شبكه هـا پيچيـده تـر باشند و تعداد Segment ها يا بخش هاي مختلف شبكه بيشـتر باشـد بـازدهي پلهـا چهـت مسيريابي كاهش ترافيك شبكه پايين تر مي آيد و نياز به Rounter ها بيشتر احساس ميشود. Router ها متعلق به لايه Network در مدل OSI شبكه هستند و به اطلاعات ويـژه پروتكـل در شبكه هاي مختلف دسترسي دارند Rounter ها يك جـدول بـه نـام ( جـدول Router ( ميسازند كه تمام آدرس هاي شبكه در آن ليست شده است و در آن جزئينات بيشـتري ذكـر شده براي مثال مسير ارتباط دو شبكه خاص كه مثلا بين آنها چند شبكه واسطه وجـود دارد يا اينكه هزينه هر مسير ارتباطي ؟؟؟ ميشود و غيره در اين جدول Router ذخيره ميشود.

 Router ها با كاربران ارتباط بر قرار نمي كنند بلكه تنها اطلاعات را بـراي آنهـا ميفرسـتند و براي اينكار با Rounter هاي ديگر ارتباط بر قرار كرده و بكمك آنها بهترين مسـير ارتبـاطي براي فرستادن اطلاعات رامشخص ميكنند .

در مدل OSI هر چه يك دستگاه به لايه بالاتري مربـوط باشـد كنـدتر عمـل ميكنـد . زيـرا اطلاعات مورد نياز خود را هر چقدر هم كه كوچك باشند از بسته بندي پيچيده تري خارج ميكند. براي انجام اين كار شبكه بايد يك پروتكل منظم داشته باشد . BEUI Net مثالي يـك پروتكل با بازدهي بالا در شبكه هاي LAN ميباشد امـا حجـم انتقـال اطلاعـات در آن كـم

همانطور كه از اسم ( Bridge (است . يك Brouter ميتواند كار مسيريابي براي چند پروتكـل را انجام دهد و همزمان نقش پل را نيز ايفاد كند.

چون Brounter عملكرد هر دو دستگاه را انجام ميدهد هزينه تهيه آن كمتر از هزينه تهيه يك Router و يك پل بصورت مجزا است و چون عمل دو دستگاه را همزمان ميتواند انجام دهد ميتواند متعلق به لايه Network باشد ( به دليل عمل Routing (و هم ميتواند متعلـق بـه لايه Link Date باشد ( بخاطر عمل پل ). Gateway ها بدليل اينكه ميتوانند دو شبكه با معماري كاملاً متفـاوت را بـه يكـديگر متصـل

كنند پدر تمام شبكههاي امروزي هستند.

است .

يكي از اجزاي شبكه كه امروزه به يكي از تجهيـزات اسـتا در آن تبـديل شـده اسـت ، Hub ميباشد . شكل فوق يك شبكه توپولوژي ستاره اي را نشان ميدهد كـه در آن Hub در مركـز ستاره قرار دارد . بيشتر Hub ها از نوع فعال ( Active (هستند . به اين معني سـيگنالها را از يـك كـامپيوتر بـه كامپيوتر ديگر منتقل ميكنند . تقويت نيز ميكنند . يعني كـار Repeater را نيـز انجـام ميدهـد بنابراين اين نوع Hub ها به منبع تغذيه نيز نياز دارند. چون Hub ها معمولا بين تا 8 12 port براي اتصال به كامپيوتر دارند بعضي وقتها به آنها Multiport نيز مي گويند . بعضي از Hub ها غير فعال ( Passive (هستند . اين نوع Hub ها فقط نقش يك نقطه ارتباطي يا يك ترمينال ارتباطي را بازي ميكنند وسيگنال ها را تقويت نمي كننـد . بنـابراين بـه منبـع تغذيه نيز ندارند .

Hub هاي پيشرفته اي كه با انواع كابلهاي شـبكه سـازگاري دارد Hub هـاي Hybrid ناميـده ميشوند . شكل فوق يك Hub اصل( hybrid (و سه Hub زيـر مجموعـه آنـرا نشـان ميدهـد . توپولوژي بر اساس Hub داراي مزاياي زير ميباشد: كابلكشي سيستم را بر حسب نياز ميتوان به راحتي توسعه داد. با استفاده از Hub ميتوان انواع كابلهاي مختلف را به هم متصل كرد زيرا همانطور كـه گفتـيم Hub ميتواند داراي port هايي از نوع مختلف باشد . به كمك Hub ميتوان از فعاليت شبكه باترافيك موجود در آن مطلع شد

توجه : بسياري از Hubهاي نوع Active قابليت تشخيص بروز خطا دارنـدو ميتواننـد از بـر قرار بودن يا نبودن يك اتصال آگاهي پيدا كنند . در عمل بسياري از شبكه ها با تركيبي از توپولوژي هاي مختلف كار ميكننـد. مـثلا تركيـب گذرگاهي ( Bus) – ستاره اي (star) – حلقه اي ( Ring) و مش Mesh )– حال چنــد مثــال عملي در اين مورد را بررسي ميكنيم . توپولوژي Bus –Star تركيب دو تو پولوژي ستاره اي و گذرگاهي است به اين صورت كـه چندين شبكه با توپولوژي ستاره اي تحت توپولوژي گذرگاهي به يكديگر متصل ميشوند. توپولوژي Ring – Star تركيب دو توپولوژي ستاره اي و گذرگاهي است با اين تفـاوت كـه در اينجا حتما يك Hub اصلي ( مركزي ) وجود دارد و بقيه Hub ها به آن متصل هستند . پارامترهاي زيادي در انتخاب يك توپولوژي خاص وجود دارد .

#### **پروتكل هاي شبكه Protocols Network**

تا اين مرحله اجزاي متعددي كه براي پياده سازي و بر قراري ارتباط يك شـبكه لازم اسـت را مورد بررسي قرار داديم . همه كامپيوترها از قوانين اسـتاندارد و يكسـان جهـت ارسـال و دريافت اطلاعات استفاده ميكنند . از اين بابت ميتوان شبكه را بـه يـك جلسـه بـين المللـي تشبيه كرد كه در آن همه شركت كنندگان بايد از يك زبان بين المللي براي صحبت اسـتفاده كنند .

پروتكل در كامپيوتر دريافت كننده اطلاعـات نيـز مسـئول تهيـه رسـيد و تصـديق دريافـت صحيح اطاعت است . ضمن اينكه مسئول باز كردن اطلاعات بسته بندي شده براي اسـتفاده در برنام هاي دريفات كننده نيز ميباشد . كامپيوتر فرستنده براي ارسال بكار ميرود بايد با پروتكـل كـامپيوتر دريافـت كننـده يكسـان باشد . براي ارسال و دريافت صحيح اطلاعات در شبكه هاي LAN – PC ) نه در شـبكه هـايي كـه به Frame Main متصل هستند ) پروتكلي كه در كامپيوتر فرستنده براي ارسـال بكـار ميـرود بايد با پروتكل كامپيوتر دريافت كننده يكسان باشد. مثلا اگر در جلسه اي همه شركت كنندگان به زبان آلماني صحبت كنند مشكلي وجودنـدارد اما اگر شخصي بخواهد در اين جمع به زبان انگليسي صحبت كنـد و بقيـه نفهمنـد، جلسـه معني ندارد.در شبكه هاي كامپيوتري هم بهمين شكل است مثلا اگر يكي از كـامپيو تر هـا از پروتكل (SPX/IPX Netware (استفاده كند وديگر كامپيوتر ها از پروتكل (BEUI Net (استفاده كنند . در اين صورت امكان برقراري ارتباط وجود نخواهد داشت . ضمنا پروتكل بايد در لايه بالايي به سيستم عامل شبكه ( NOS (كه مسئول ارسال اطلاعـات است متصل باشد و در لايه پايين هم بايد به كارت شبكه كه ابراز سخت افزاري ارتبـاط بـا شبكه است متصل باشد . اين نوع تلفيق اجزاي شبكه اصطلاحا Binding ناميده ميشود.

شرايط ميتواند پيچيده تر هم باشد . مثلا چندين كارت شبكه با چندين پروتكل بايد بتواننـد با يكديگر كاركنند . مثلا در يك كامپيوتر كه 2000 Windows بر روي آ" نصـب شـده اسـت ميخواهيم به همراه يك كارت شبكه Comm 3 با پروتكل BEUI Net به شبكه متصل شـويم و همزمان نيز ميخواهيم با استفاده از يك كـارت شـبكه ديگـر از نـوع Link –D بـه همـراه پروتكل ديگري مثلIP /TCP ارتباط ايجاد كنيم .

#### **Net BEUI پروتكل**

BIOS سيستم مقدماتي ورودي – خروجي كامپيوتر است كه به كمك آن سخت افزار هـاي كامپيوتري تنظيم شده ، حافظه سيستم چك ميشود و سيستم عامل بـراي راه انـدازي آمـاده ميشود. در شبكه هاي اوليه تنظيمات شبكه توسط تراشـه BIOS اي ك روي كـارت شـبكه نصب شده بود انجام ميشد . اين تراشه BIOS Net نام دارد .

پروتكل BEUI Net يك پروتكل مسيرياب نميباشد . بنابراين قابليـت برقـراري ارتبـاط بـين شبكه اي . در اين تركل بسيار محدود است . اما مزيت اين پرتكل در استفاده كم از حافظـه ميباشد ك در سيستم عامل DOS اين ويژگي بسيار مهم است . ولي با توجه به كامپيوترهـاي جديد ديگر چند كيلو بايت حافظه اهميت زيادي ندارد .

در مجموع پروتكـل BEUI Net بـراي شـبكه هـاي LAN كوچـك مناسـب اسـت و داراي سرعت بيشتري در ارسال اطلاعات ميباشد . ؟؟؟ قابليت آن براي گسترش ارتباط شبكه هـا بسيار محدود است .

#### **IPX/SPX پروتكل**

Internet Work Packet Exchange / Seqenved Packet Exchange پروتكل SPX /IPX محصول شركت Novell است . اين پروتكل حافظه كمي اشغال ميكند و از اين بابت براي DOS مناسب است و در ضمن يك مزيـت بسـيار بـزرگ دراد و آن ايـن است كه Routable ميباشد يعني ميتواند با شبكه هاي ديگر ارتباط برقرار كند. پروتكل SPX/IPX از سيستم شبكه Xerox)XNS (مشتق شـده اسـت كـه ميليـون هـا كـاربر متصل به شبكه در سراسر جهان از آن استفاده ميكنند. هنگاميكه مايكروسافت ميخواست محصولات شبكه توليد كند ، محصولات نرم افزاري ارائه شده توسط شركت Novell چنان متداول بود كه مايكروسافت مجبور بود ، پروتكلـي ارائـه كند كه با پروتكل Navell سازگار باشد. بعد از توافقات اوليه بين دو شركت مايكروسافت و Xerox پروتكل نوع SPX/IPX مخصوص به خود را ارائه كرد و نام آنرا NWLink گذارد.  **TCP/IP پروتكل**

Transimission Control Protocol / Internet Proctocl هرچه شبكه هاي كامپيوتري پيشرفت ميكند شاهد از زده خارج شدن پروتكل ها يكي بعـد از يدگري بوديم و گسترش شبكه هاي بزرگ و بخصوص اينترنت منجر به انتخاب پروتكل IP / TCP به عنوان پروتكل ميداول همه شبكه ها شد.

پروتكل IP/TCP مجموعه اي از پروتكل ها است كـه مـدتها روي آنهـا كـار شـده اسـت . پروتكل IP/TCP نسبتا حجم بالايي از حافظه را اشغال ميكند و بعلت اينكه قدرت ارتبـاطي زيادي دارد ، بصورت يك پروتكل ارتباطي جهاني در آمده است . در واقع پروتكل IP/ TCP شامل چندين پروتكل است كـه هـر كـدام بـراي هـدف خاصـي طراحي شده اند . مثلا پروتكل ( FTP (protocol Fille Transfer كه مخصـوص انتقـال فايـل است ، و SMTP) Transport Mail Simple (كه مخصوص فرسـتادن نامـه هـاي الكترونيكـي ميباشد همگي در پروتكل IP/ TCP موجود ميباشند. يك پروتكل مانند يك پستچي نياز دارد تا آدرس مقصد ارسال اطلاعـات را بدانـ د. در ايـن فصل ميخواهيم به بررسي نحوه عملكرد سيستم آدرس دهي IP/TCP بپردازيم . آدرس دهـي اطلاعات در شبكه يك مرحله اساسي و كليدي در كار كرد صحيح شبكه محسوب ميشود و تمام پروتكل ها مجبور به انجام آدرس دهي هستند. در اين فصل ميخواهيم به بررسي اينكه پروتكل IP/TCP چگونه يك ارتباط بزرگ بين شبكه اي را پديد مي آورد بحث كنيم . آدرس ها به نام آدرس IP شناخته ميشوند . زيرا در پروتكل IP/TCP , TCP اطمينان ميدهـد كه اتصالات بين كامپيوترها برقرار است يعني كنترل انتقال را انجـام ميدهـد و پروتكـل IP آدرسها را كنترل ميكند. بنابراين آدرس بخشي از پروتكـل IP اسـت . ايـن آدرس 32 بيتـي يك آدرس منحصر بفرد است كه هر كاربر را در يـك شـبكه بـا شـبكه اينترنـت مشـخص مي كند.

براي اينكه از منحصر بفرد بودن آدرس مطمئن باشيم تا به هر كامپيوتر يك آدرس برسد آنرا به 4 بخش 8 بيتي تقسيم مكينم و ميتوانيم اين بخش ها را درمبناي 10 نيز بيان كنـيم . ايـن عمليات براي آدرس دهي جداسازي ده دهي ( decimal dotted (ناميده ميشود وقتي كـه يـك آدرس IP/ TCP تنظيم ميشود مانند مثال بالا عمليات decimal dotted انجام ميشود آدرس IP/TCP از دو بخش آدرس شبكه و آدرس كـاربر تشـكيل شـده اسـت ، و كـامپيوتر ميتواند آدرس شبكه و آدرس كاربر را بصورت دودويي با هم جمع (ADD (يـا از هـم جـدا كند . آدرس شبكه ( Subnet (مشخص ميكند كه آيا بسته اطلاعاتي مربوط به شبكه محلي است يـا بايد به Gateway موجود جهت ارسال به شبكه هاي ديگر فرستاده شود. در آدرس دهي پروتكلIP / TCP در ابتدا تصور بر اين بود كه با آدرس دهي 32 بيتي ميتـوان يك آدرس واحد براي تمام كامپيوترهاي جهان ايجاد كرد ونيازي بـه گسـترش آن نيسـت . اين فكر در آن زمان شبيه اين تصور بود كه ميتوان با Mb4 RAM هركاري را انجـام داد ! بـا استفاده از كلاسها كه در ادامه آنها را بررسي ميكنيم ، آدرسها تقسيم ميشوند. آدرس ها دركلاسها ي A ,B و C طبقه بندي شده اند. A CLASS : اين طبقه بندي شامل شبكه هاي انگشت شماري بود كه تعـداد كـاربران بسـيار زيادي راشامل ميشوند .آدرس كلاس A بصورت O.O.O.X نشان داده ميشـود . عـددي كـه

بوسيله X نشان داده شده است ميتواند بين تا 0 126 باشد . اعدادي كه توسـط 0 نشـان داده

شده ميتوانند بين تا 0 255 باشند. B CLASS : اين طبقه بندي شامل شبكه هاي بيشتر ميشود ولي تعداد كاربران كمتري در اين شبكه وجود دارد . آدرس كلاس بصورت O.O.X.X نشان داده ميشود. C CLASS : اين طبقه بندي شامل تعداد بسيار زيـادي شـبكه اسـت كـه داراي تعـداد كمـي كاربر ميباشد . آدرس كلاس C بصورت O.X.X ميباشد . محدوده اولين بايت در كـلاس A بـين 0 تـا 126 ميباشـد . پـس 126 شـبكه در كـلاس A وجوددارد و هركدام از اين شبكه ها ميتوانند بيش از 16 ميليون كاربر (يا host (داشته باشند. **قوانين آدرسي دهي در IP** 

- آدرس شبكه نمي تواند عدد 127 باشد .
- ادرس های دو دوي*ی* نمی توانند همگی عدد يک باشند .
- آدرس هاي دو دويي نمي توانند همگي عدد صفر باشند.
- آدرس كاربر در شبكه اي كه به آن تعلق دارد بايد منحصر به فرد باشد .
	- آدرس شبكه در اينترنت بايد منحصر به فرد باشد .
		- وجود Mask Subnet ضروري ميباشد .

آدرس 127.0.0.0 مخصوص فرستادن اطلاعات به خود شـبكه اسـت . بنـابراين آدرس كـي شبكه نميتواند ، برابر 127 باشد. آدرسهايي كه ارقام دودويي آنها تمامـا 1 و يـا تمامـا صـفر

هستند غير معتبرند . زيرا اگر تماما 1 باشد به معني اين است كه قصد داريـد اطلاعـات بـه تمامي كاربران ارسال شود. (Broadcast (و تماما صـفر بـه ايـن معنـي اسـت كـه ميخواهيـد اطلاعات به همين شبكه ارسال گردد.

**مسيريابي در IP چگونه انجام ميشود؟** 

- شبكهها را به يكديگر متصل ميكند.

- سخت افزار (server، اختصاص Router(

- نرمافزار (پروتكل مسيرياب، مديريت)

- ساختن جداول براي تعيين كردن مسير مناسب جهت ارتباط با كاربر

#### - مسيريابي Static و Dynamic

ميكند.

همانطوريكه تا اينجا بررسي كـرديم آدرس داراي يـك بخـش آدرس شـبكه و يـك بخـش آدرس كـاربر در شـبكه مشـخص شـده اسـت بخـش آدرس شـبكه از حساسـيت خاصـي

برخوردار است. مسيريابي IP راهي است كه در آن پروتكل IP/ TCP شبكه هاي مختلف را به يكديگر متصل

مسيرياب IP جدولي را ميسازد كه تعيين كننده اين است كه چگونه مسيرهاي مختلفي را در شبكه هاي مختلف ميتوان پيدا كرد.

ساختن اين جداول ميتواند توسط مسئول سرور شبك بصـورت دسـتي انجـام شـده و وارد كامپيوتر گردد. ( كه به اين حالت Static گوينه ) اما امـروزه معمـولا سـاختن ايـن جـداول بصورت خودكار توسط مسيرياب انجام ميشود . بطوري كه خودش مسير را پيدا ميكنـد. در

اين حالت مسيرياب Dynamic است .

**CIDR چگونه كار ميكند؟** 

- طبقه بندي مسيريابي درون حوزه اي
- بازدهي بيشتر نسبت به طبقه بندي در كلاس هاي A,B و<sup>C</sup>
	- كلاس ها آدرس هاي غير مستعمل را هدر ميدهند
		- تكه هاي آدرس در 32 بيت به وجود مي آيند .
			- فشرده شدن مسير.

با اين طبقه بندي مقادير بسيار زبادي از آدرس ها هدر ميرود. DR راه حلي است كه جهت اصلاح اين مشكل آدرسها را بصورت تنظيم ميكند.

علت تعريف CIDR اين است كه آدرس هاي IP در طبقه بندي كلاسها تمـام ميشـوند ولـي اين نوع مسيريابي به اندازه كافي بزرگ است و پر نميشود.

رشمار هاي Port

روش اول استفاده از Server DHCP ميباشد در اين حال يك يـا چنـد وينـدوز 2000 سـرور ميتوانند بعنواني يك ICP Server نصب شوند . اين سرورها در يك محدوده از آدرس هاي

يك شبكه تنظيم ميشوند. اين سرورها ميتوانند بصورتي تنظيم شوند كـه آدرسـهاي Masked LP , Subnet ، ادرس teway پيش فرض و آدرس Server DNS را مشخص كنند. به اين ترتيب تنظيمات آدرس IP هر كاربر توسط سروDHCP بوسـيله يـك پيغـام بـه آنهـا فرستاده ميشود و اين پيغام شامل ساير اطلاعات ضروري تنظيمات IP/TCP نيز ميشود. سيستم بطور خودكار يك آدرس تصادفي از كلاس B انتخاب ميكند. بـراي مثـال آدرس IP به شماره254.0.0 164. و Subnent Mask به شماره 255. 2550.0 ممكن است به يك كـامپيوتر تخصيص داده شود. در ادامه براي جلوگيري از P I تكراري ابتدا چك ميشـود كـه آيـا ايـن آدرس در شبكه قبلا انتخاب شده است يا خير . در صورتي كه اين آدرس در شبكه موجـود باشد دوباره يك IP جديد به كامپيوتر تخصيص داده ميشود .

- Port هاي شناخته شده و استاندارد
	- FTP 21.20
		- telnet 23
	- **SMTP 25** 
		- http 80
	- pop3 110 •

پورت IP / TCP يك كانال مجازي است كه در يك دستگاه متصل به شبكه ميتواند باز شود

. مهمترين آدرسهاي پورت TP/TCP را در شكل فوق ميتوانيد مشاهده كنيد.

اگر بخواهيد دو سايت وب جداگانه در يك سرور داشـته باشـيد . بايـد بـراي هـر كـدام از

سايتهاي وب يك Port جداگانه تعريف كنيد . مثلا ميتوانيد Port شماره 8080 را براي سايت

وب دوم خود در نظر بگيريد. در اين حالت با وارد آدرس بصورت زير ميتوانيـد بـه سـايت

وب مورد نظر دسترسي پيدا كنيد .

http :// 192. 168.0.200: 8080

با استفاده از Firewall ها ميتوانيم يك نوع ساده از امنيت را در شبكه پياده سازي كنـيم . بـا

استفاده از Firewall ها ميتوانيم اجازه دسترسي به يك يا چند port را كنترل كنيم .

**MANY Yaugoocu'cow** 

# خرید فایل www.kandoocn.com به سایت www.kandoocn.com مراجعه کنید **یا با شماره های ۹۳۶۶۰۲۷۴۱۷. و ۹۳۶۶۴۰۶۸۵۷ و ۶۶۴۱۲۶۰-۵۱۱-۵۱۱ تماس حاصل نمایید**

**اتصال به شبكههاي LAN) XP Windows (**

- تنظيم پروتكل IP/TCP و تعيين آدرس IP

- تعيين نام و Workgroup

- مشاهده كامپيوترهاي شبكه

- مشاهده پوشههاي به اشتراك گذاشته شده

Map Drive تعريف -

در اين بخش ميخواهيم به نحوه اتصال يك كامپيوتر كه داراي xp Windows ميباشد يه يـك LAN بپردازيم . ابتدا به بررسي تنظيم پروتكل IP/TCP مي پردازيم پوشه هـا و چـاپگر ايـن كامپيوتر و روش استفاده از پوشه ها و چاپگرهاي كامپيوتر هاي موجود در شبكه ميپـردازيم . در اين مثال چندين كامپيوتر به يك Hub متصل هستند و انـي Hub بـه يـك Hub ديگـر از طريق يك كابل Coaxial متصل است . در ابتدا ميخواهيم به بررسـي روش ت نظـيم پروتكـل IP / TCP و تعيين آدرس IP اين كامپيوتر بپردازيم . روي دكمه START كليك كنيد. روي گزينه panel Contro كليك كنيد

روي گزينه Connections Internet and Network كليك كنيد

.<br>روی گزينه Network Connections کليک کنيد .

روي ايكون اتصال به شبكه LAN راست كليك كنيد

روي گزينه Properties كليك كنيد.

اكنون ميتوانيد سرويس ها و پروتكل هاي نصب شده جهت اتصال Connection Area Local

را مشاهده كنيند. براي مثال گزينه آخر پروتكل IP/TCP ميباشد . پـس پروتكـل IP/TCP بـر

روي اين كامپيوتر نصب شد است . فرض كنيد كه ميخواهيم يـك پ روتكـل ديگـر بـه ايـن

ليست اضافه كنيم براي اينكار روي دكمه Install كليك كنيد.

مشاهده ميكنيدكه سه نوع مولفه شبكه ميتوانيم نصب كنيم روي گزينه Protocol كليك كيند.

روي دكمه Add كليك كنيد. اكنون پروتكل هاي موجود را مشاهده كنيد. البته بـا اسـتفاده از دكمـه Disk Have ميتوانيـد پروتكل هاي ديگري را اضافه كنيد . روي دكمه Cancel كليك كنيد . اكنون ميخواهيم پروتكل IP/TCP را تنظيم كنيم . براي اينكـار روي گزينـه مشـخص شـده كليك كنيد.

توسط گزينه انتخاب شده ( پيش فرض ) آدرس IP بصورت خودكار تعيين ميشود. در ايـن شبكه ميخواهيم آدرس IP بصورت دستي تعيين شود. بـراي اينكـار روي گزينـه مشـخص

شده كليك كيند.

Í

حال بايد آدرس IP را تعيين كنيم، در اين شـبكه آدرس IP كامپيوترهـا X10.0.0.مـي باشـد.

براي ورود آدرس IP روي جعبه متن مشخص شده كليك كنيد.

همانطور كه قبلا بيان شـده عـدد Mask Subnet ادرس IP اد غـام ميشـود. ايـن عمـل باعـث

ميشودتا از روي اين عدد مشخص شود كه اين كامپيوتر در كدام قسمت شبكه وجـود دارد.

روي دكمه OK كليك كنيد .

روي دكمه Close كليك كنيد .

اكنون ميخواهيم نام و Workgroup اين كامپيوتر را تعيـين كنـيم . روي دكمـه Back كليـك

روي گزينه Maintenance and Performance كليك كنيد .

روي گزينه System كليك كنيد .

كنيد

روي برگه Name Computer كليك كنيد .

روي دكمه Change كليك كنيد .

در قسمت مشخص شده با كادر آبي ميتوانيـد نـام كـامپيوتر را تغييـر دهيـد در جعبـه مـتن

مشخص شده با فلش دابل كليك كنيد تا Workgroup را تعيين كنيم .

روي دكمه OK كليك كنيد

روي دكمه OK كليك كنيد

اين پيام نشان دهنده اين است كه تغييرات انجام شده بعد از راه انـداز مجـدد (Restart (ايـن

كامپيوتر ثبت ميشوند. روي دكمه OK كليك كنيد.

روي دكمه OK كليك كنيد.

روي دكمه OK كليك كنيد.

اين پيام نشاندهنده اين است كه تغييرات انجام شده بعد از راهاندازي مجـدد ايـن كـامپيوتر

ثبت ميشوند.

روي دكمه OK كليك كنيد.

روي دكمه OK كليك كنيد.

روي دكمه Yes كليك كنيد تا Restart شود.

اكنـون كـامپيوتر Restart شـده اسـت و دو بـاره در XP Windows قـرار داريـم ، در ادامـه ميخواهيم كامپيوترهاي ديگر موجود در شبكه را مشاهده كنـيم بـراي ايـن كـار روي دكمـه Start كليك كنيد

روي گزينه Placess Network My كليك كنيد.

اكنون چند پوشه به اشتراك گذاشته از كامپيوترهاي مختلف را مشاهده ميكنيد . روي گزينـه

Workgroup View كليك كنيد .

در اين صفحه كامپيوترهاي موجود در يك Workgroup به نـام ENIAC را مشـاهده ميكنـد . در صورتيكه بخواهيد تمامي Workgroup هـاي ايـن شـبكه را مشـاهده كنيـد روي دكمـه كنيد كليك Microsuft Windows Network مشاهده ميكنيـد كـه دو Worgroup بـه نامهـاي ENIAC و VB وجـود دارد بـراي مشـاهده كامپيوترهاي گروه VB روي اين Worgroup دابل كليك كنيد. مشاهده ميكنيد كه چند كامپيوتر در شبكه وجود دارند و براي مشاهده پوشه اي به اشـتراك گذاشته شه هر كامپيوتر ميتوانيد روي نام آن دابل كليك كنيـد . بـراي مثـال روي كـامپيوتر Dariush دابل كليك كنيد . مشاهده ميكند كه در قسمت آدرس عبارت Dariush نوشته شده اسـت . ايـن آدرس نشـان ميدهد كـه اكنـون در كـامپيوتر Dariush قـرار داريـم . اگـر در پنجـره Explorer Internet در قسمت آدرس اين عبارت راتايپ كنيد وارد كامپيوتر Dariush ميشـويد . چنـدين پوشـه در اين كامپيوتر به اشتراك گذاشته شده است. اكنون ميخواهيم فايل هاي موجـوددر پوشـه Music درايـو F ايـن كـامپيوتر را بـه اشـتراك بگذاريم تا بقيه كاربران شبكه بتوانند از اين فايلها استفاده كنند. روي دكمه Start كليك كنيد روي گزينه My Computer كليک کنيد . روي درايو F دابل كليك كنيد . روي شاخه Music راست كليك كنيد

روي گزينه مشخص شده كليك كنيد تا سرويس به اشتراك گذاري فايل ها فعال شود. روي گزينـه Sharing File Enable Just كليـك كنيـد . روي دكمـه OK كليـك روي گزينـه مشخص شده كليك كنيد تا اين پوشه به اشتراك گذاشته شود. در جعبه متن Name Share ميتوانيد نامي جهت پوشه به اشتراك گذاشته شده تعيين كنيد. در صورتي كه اطلاعاتي بر روي كامپيوتر دايـد كـه ميخواهيـد توسـط كـاربران ديگـر ايـن كامپيوتر مشاهده نشود بايد گزينه Private Folder This Make را فعال كنيد . اكنون اين گزنيه فعال نميباشد . براي فعال شدن اين گزينه بايد درايو شما داراي قالب بندي NTES باشـد و همچنين بايد شاخه اي كه ميخواهيم اين گزينه را براي آن فعال كنيـد در داخـل شـاخه نـام كاربري شما موجود در شاخه Documents and settings وجود داشته باشد .در يــن صــورت با فعال كردن گزينه Private Folder This Make ميتوانيد د سترسي كاربران ديگـر را بـه ايـن شاخه قطع كنيد . روي دكمه OK كليك كنيد . علامتي كه در پايين اين پوشه قرار دارد نشان دهنده اين استكه اين پوشه به اشتراك گذاشته

در صورتيكه بخواهيد به يك پوشه با اشتراك گذاشته شده مانند يك درايو دسترسـي داشـته باشيد بايد آن پوشه را بصورت يك Drive Map اعلام كنيد اكنون يك پوشه به نـام Setup در كامپيوتر Nima به اشتراك گذاشته شده است ميخواهيم اين پوشه بـه صـورت يـك درايـو

شده است و كاربران شبكه به فايلهاي موجود در آن دسترسي دارند.

نمايش داده شود.

پوشه بصورت يك درايو نمايش داده شود. براي اين كار روي دكمه Start كليك كنيند .

روي گزينه Places Network My راست كليك كنيد.

روي گزينه Drive Network Map كليك كنيد.

توسط ليست باز شونده مشخص شده با كادر آبي ميتوانيـد حـرف Drive جديـد را تعيـين كنيد اكنون حرف Z انتخاب شده است ، در جعبه متن مشخص شده با كادر قرمـز ميتواينـد آدرس پوشه به اشتراك گذاشته شـده را وارد كنيـد . البتـه بـا اسـتفاده از دكمـه Brows نيـز ميتوانيد پوشه مورد نظر را انتخاب كنيد. عبارت <u>Nima\Setup\</u> كه نشان دهنده پوشه setup در كامپيوتر Nima ميباشد را وارد نماييــد در صورتيكه جعبه چك مشخص شده با فلش فعال باشد هر بار كه كامپيوتر وارد سيستم عامل XP Windows شود اين ارتباط دوباره برقرار ميشود در غير اينصورت تا زماني كه كـامپيوتر Shutdown نشده باشد اين ارتباط برقرار مي ماند . البته مي توانيم ارتباط Drive Map را نيـز

قطع كنيم كه در ادامه بررسي آن خواهيم پرداخت .

توسط گزينه مشخص شده ميتوانيد با استفاده از يك نام و رمز عبور وارد شاخه به اشـتراك گذاشته شده شويد . روي دكمه Finish كليك كنيد.

مشاهده ميكنيد كه يك پنجره باز شده است فايلهاي مربوط به شـاخه بـه اشـتراك گذاشـته شده نمايش ميدهد با اين درايو ميتوانيد مانند يك درايو موجود بر روي كامپيوتر كار كنيد . روي دكمه كليك كنيد .

# جهت خريد فايل www.kandoocn.com به سايت www.kandoocn.com مراجعه كنيد **یا با شماره های ۹۳۶۶۰۲۷۴۱۷ . و ۹۳۶۶۴۰۶۸۵۷ . ۹۳۶۶۴۰۶-۵۱۱-۶۶۴۱۱۰ تماس حاصل نمایید**

در قسمت Drive Network درايو جديد را مشاهده ميكنيم . اكنون فرض كنيد كه ميخـواهيم

اين درايو را قطع كنيم . براي اين منظور روي درايو z راست كليك كنيد

روي گزينه Disconncet كليك كنيد.

مشاهده ميكنيد كه ديگر هيچ نـوع drive Network وجـود نـدارد روي دكمـه Close كليـك

كنيد.

 ميخواهيم بررسي كنيم آيا بين اين كامپيوتر و يك كامپيوتر ديگـر بـه نـام Nima كـه داراي آدرس IP به شماره 10.0.0.130 ميباشد. ارتباط برقرار است يا خير. براي اينكار از دستور PING استفاده ميكنيم. روي دكمه Start كليك كنيـد روي گزينـه Run

كليك كنيد.

عبارت Command را وارد كنيد روي دكمه OK كليك كنيد .

دستورات زير را تايپ كنيد

مشاهده مي كنيم كه ارتباط بين اين كامپيوتر برقـرار اسـت البتـه ميتوانسـتيم بجـاي IP نـام

كامپيوتر رانيز وارد كنيم . براي مثال در زير را وارد كنيد .

دكمه Enter صفحه كليد را فشار دهيد .

براي مشاهده اينكه كدام كامپيوتر هم ايـن كـامپيوتر متصـل اسـت و از پـورت هـاي ديگـر

كامپيوتر استفاده ميكند از دستور Netstat استفاده ميكنيم . ايـن دسـتور داراي سـويئچ هـاي

؟؟؟ ميباشد كـه بـا اسـتفاده از دسـتور ?/Netstat مـي توانيـد آنهـا را مشـاهده كنيـد. اكنـون

دستورn-Netstat وارد نمائيد .

قسمتي كه توسط كادر قرمز مشخص است آدرس IP اين كامپيوتر ميباشد بعد ا پورت مورد

استفاده نوشته شده است قسمت كادر آبي مشخص شده است نيز آدرس IP است كه به اين

كامپيوتر متصل ميباشد .

عبارت Exit را تايپ كنيد .

دكمه Enter صفحه كليد را فشار دهيد .